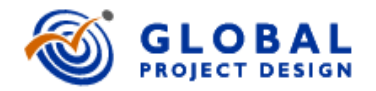

## *Getting Started* A Quick Overview of Project Design with the TeamPort Platform

Version 4.5

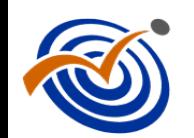

*Project Design* is the capability to model, explore, and optimize complex projects and programs - for teams to design their projects - - before committing to action.

**Project Designers build digital-twin models of complex projects** to design the project before execution and to rapidly adjust as things change.

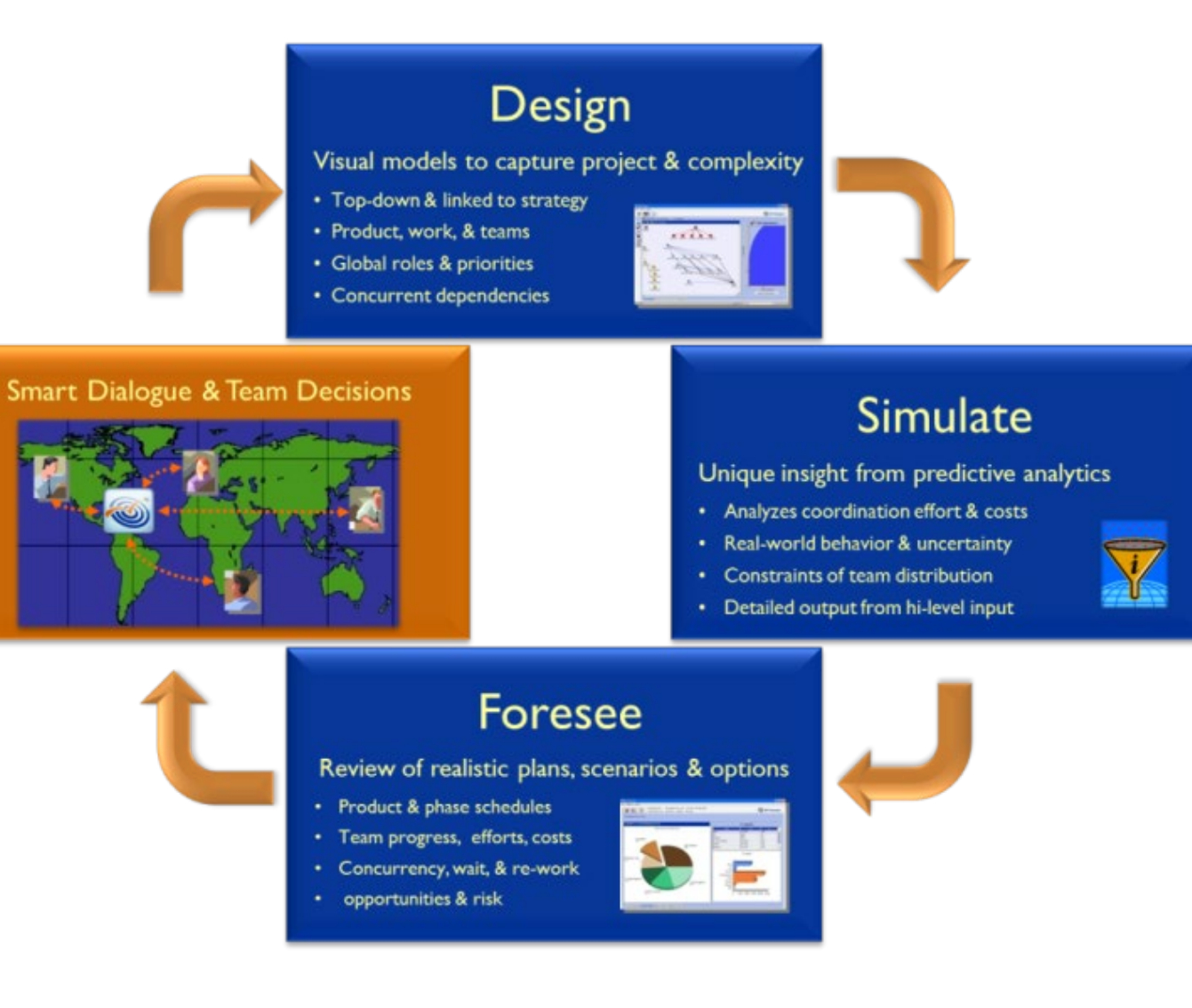

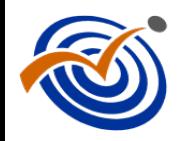

Based on 20 years of research and field experience, our methods and tools for model-based project management are guided by these principles:

- **1. Encourage** engagement and collaboration by cross-functional teams A forum for sharing … and listening to … multiple perspectives
- **2. Focus** on capturing the most critical project information The interactions of teams, flow of activities, and the products they create
- **3. Avoid** the false precision of detail "Forest for the Trees" view -- maintained as total project architecture
- **4. Simulate** rapidly and iteratively to yield key insights Simulation forecasts the likely performance -- cost, schedule, and scope – as emergent *outputs*.
- **5. Generate** many feasible designs of the project many plans A tradespace of project designs shows trade-offs, teams converge on a realistic and optimal baseline plan

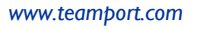

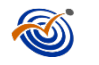

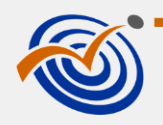

### TeamPort is a platform for Model-based Project Management

#### **Software for rapid modeling of dynamic projects and portfolios**

- Program strategy dialogue
- Collaborative visual design
- Forward-looking forecasts and analytics

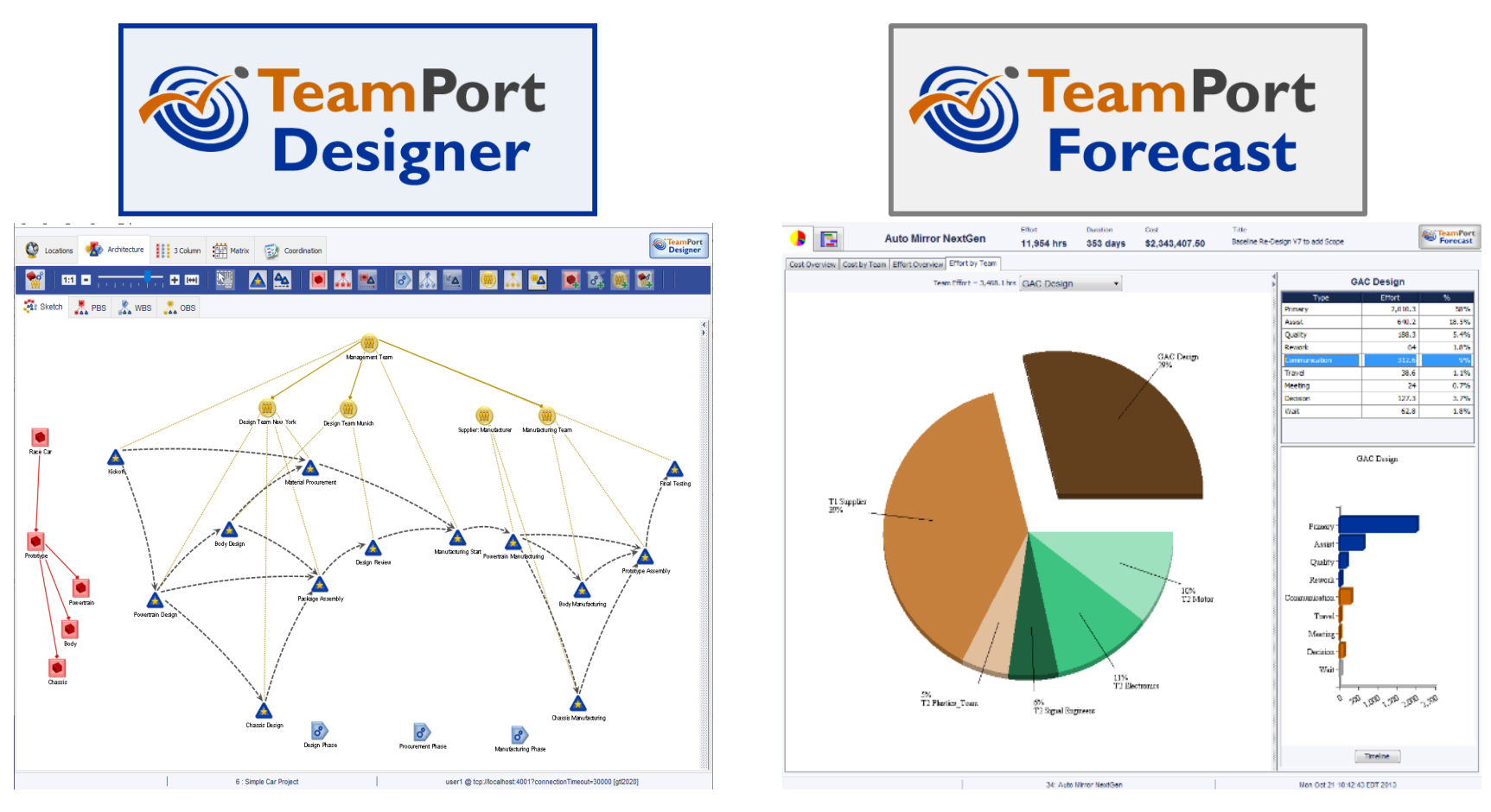

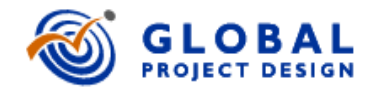

# A Quick Overview: TeamPort Designer

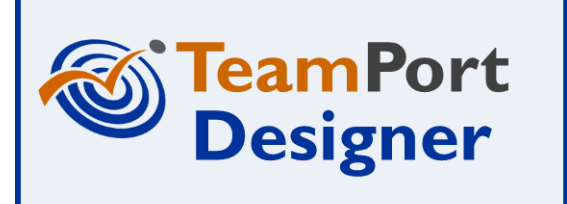

Version 4.5

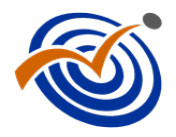

### **TeamPort Project Model Elements**

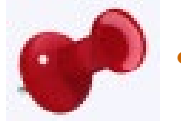

• *Locations* are **where work takes place**. The time and distance between Locations influences the coordination of work.

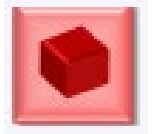

• *Products* are the **meaningful result of completed work**. A Product includes Activities that represent scope and progress to realize the Product.

Products can be grouped as a Product Breakdown Structure (**PBS**).

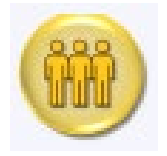

• *Teams* are **people who make effort to work and coordinate by applying abilities**.

Teams can be grouped as an Organizational Breakdown Structure (**OBS**).

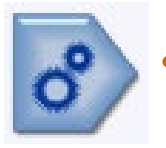

**Phases** are **grouped activities that represent flow of progress over time.<br>These stages of progress may stretch across multiple products yet viewed together** for governance.

Phases can be grouped as a Work Breakdown Structure (**WBS**).

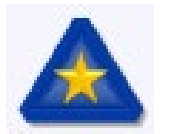

• *Activities* represent scope and **progress toward the completion of Products**.

**Activities connect these three breakdown structures.** Teams work on activities during phases to generate products.

#### **TeamPort** *Designer:* **Overall Layout**

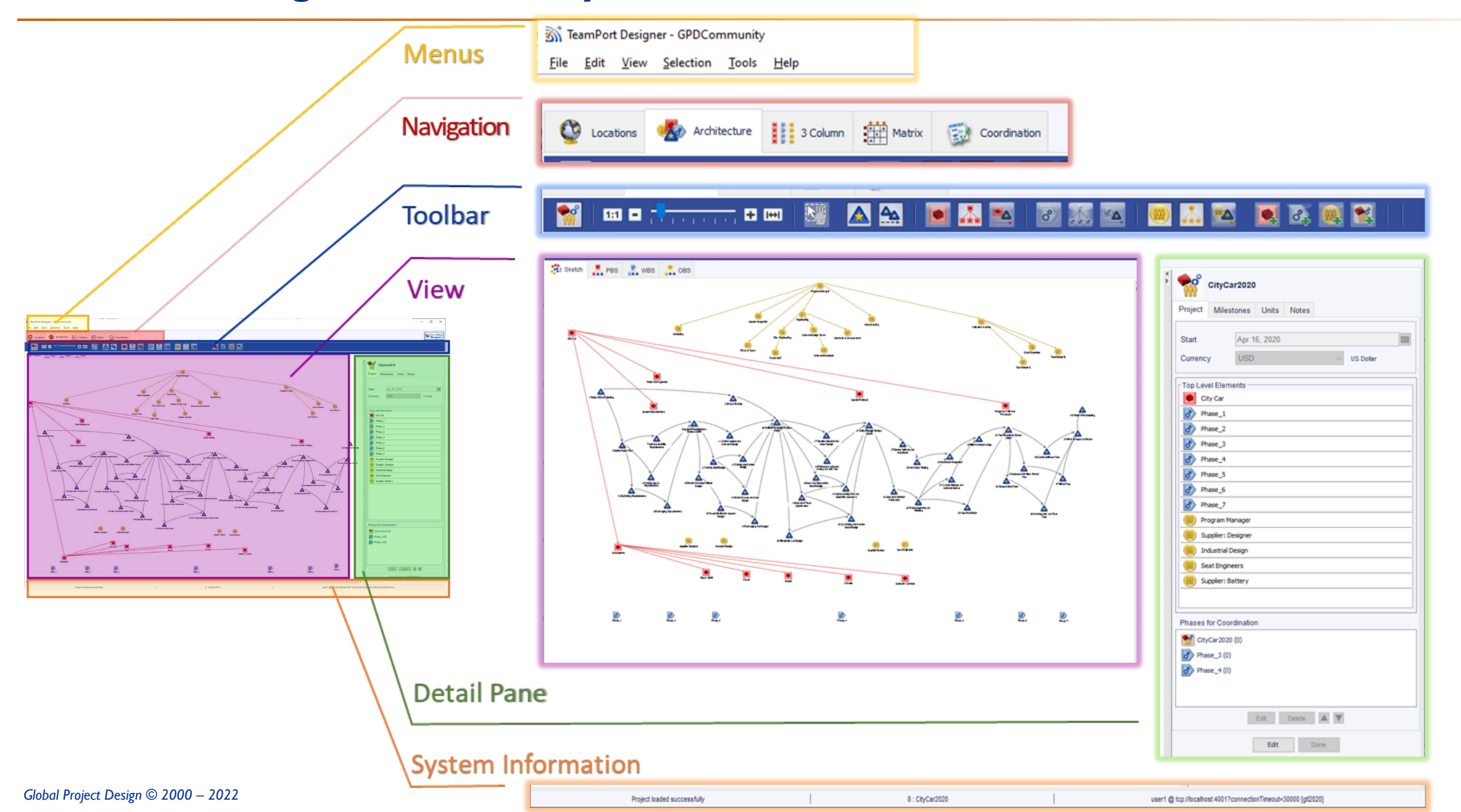

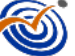

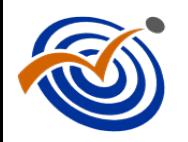

### **Designer: Five Views**

- Each view shows a project model (as it emerges) from different perspectives.
- Some but not all aspects of a model can be seen and edited from each view.

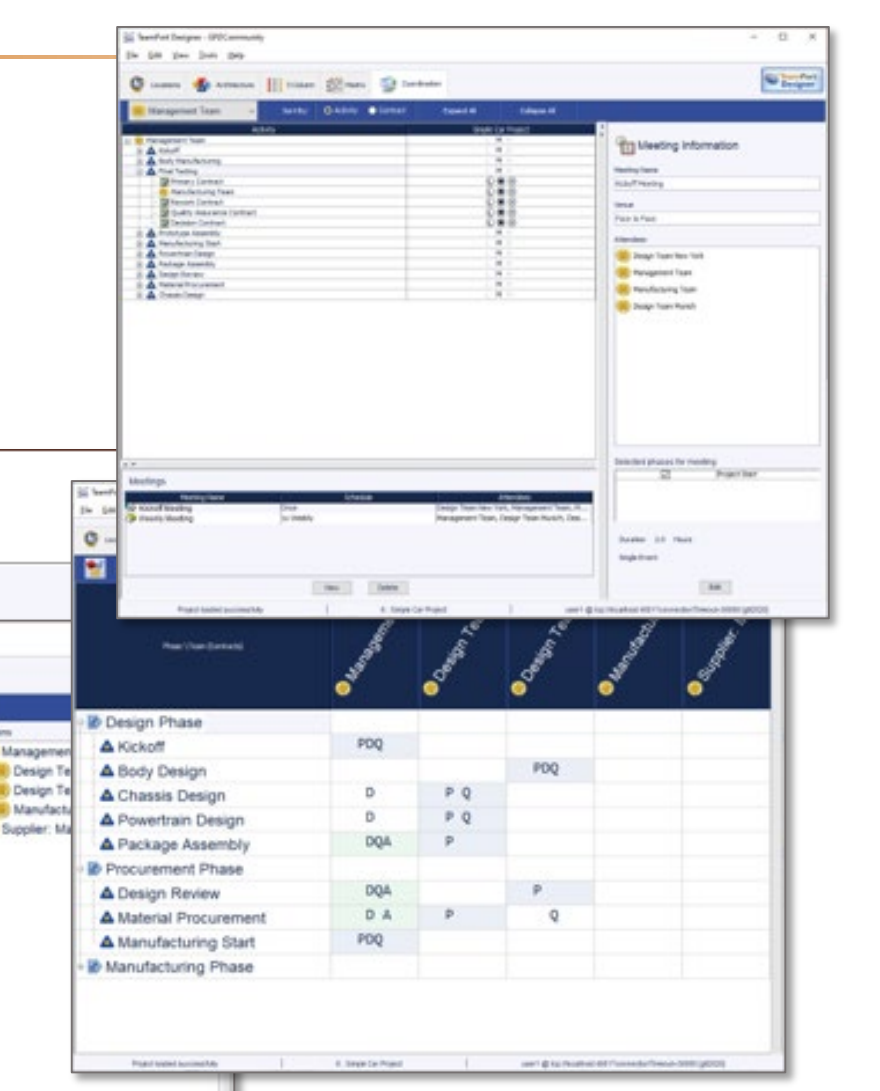

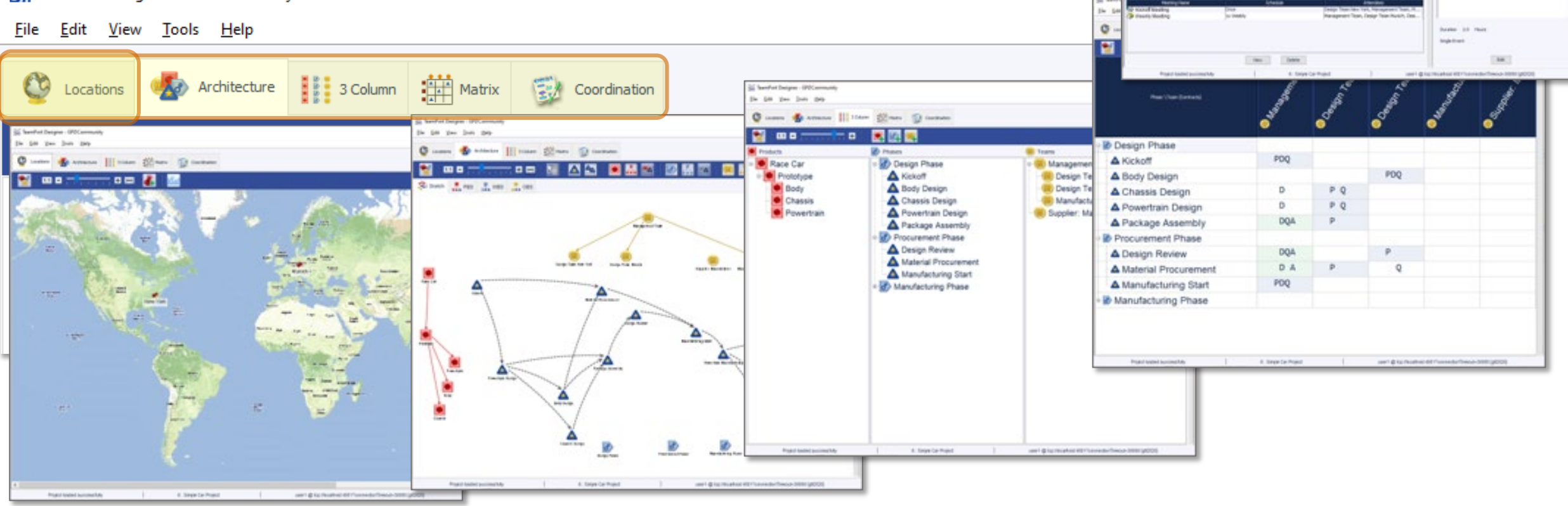

TeamPort Designer - GPDCommunity

### **Toolbars: Viewing and Hiding Project Elements and Relationships**

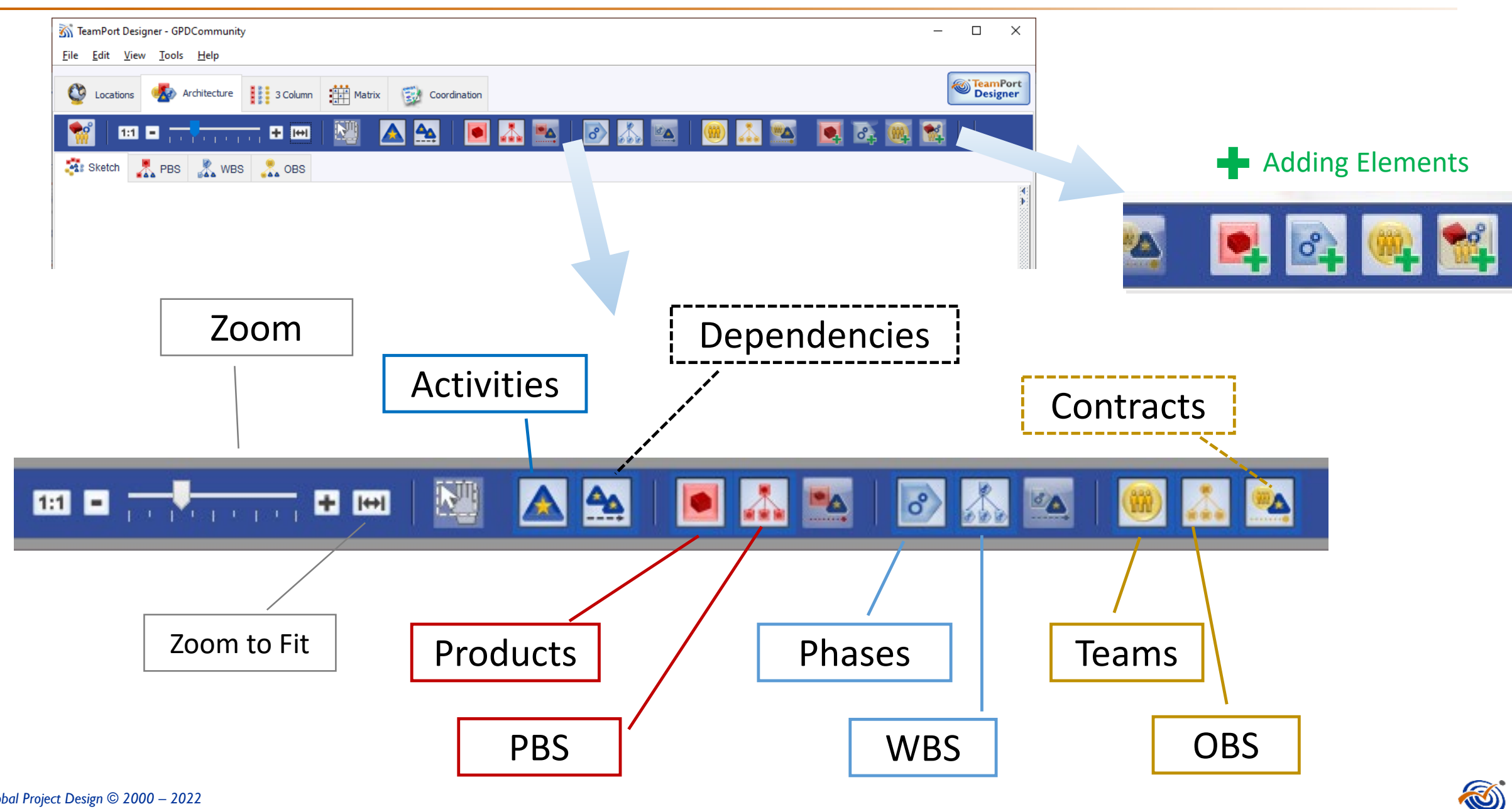

### *Designer***: Sketching the project architecture**

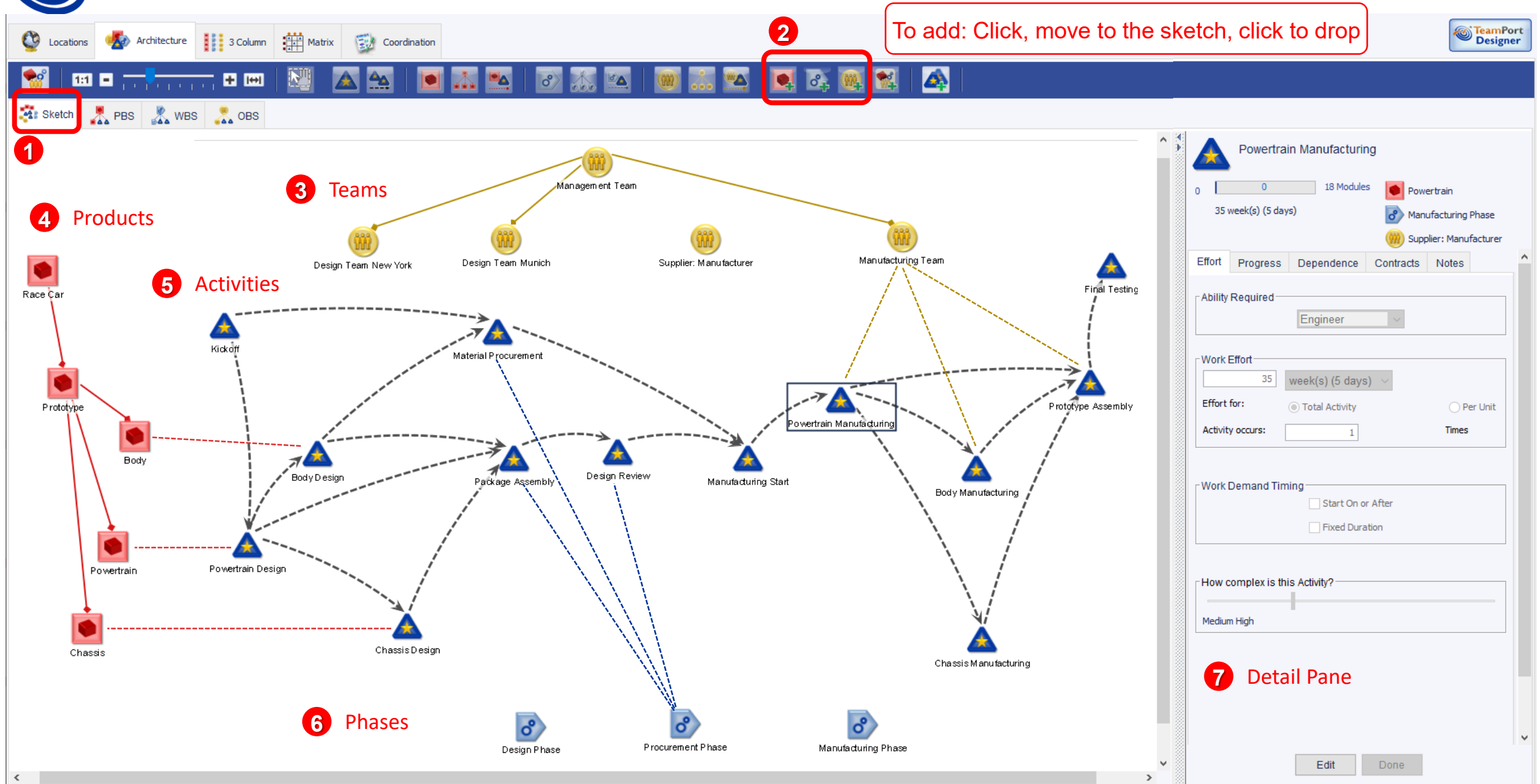

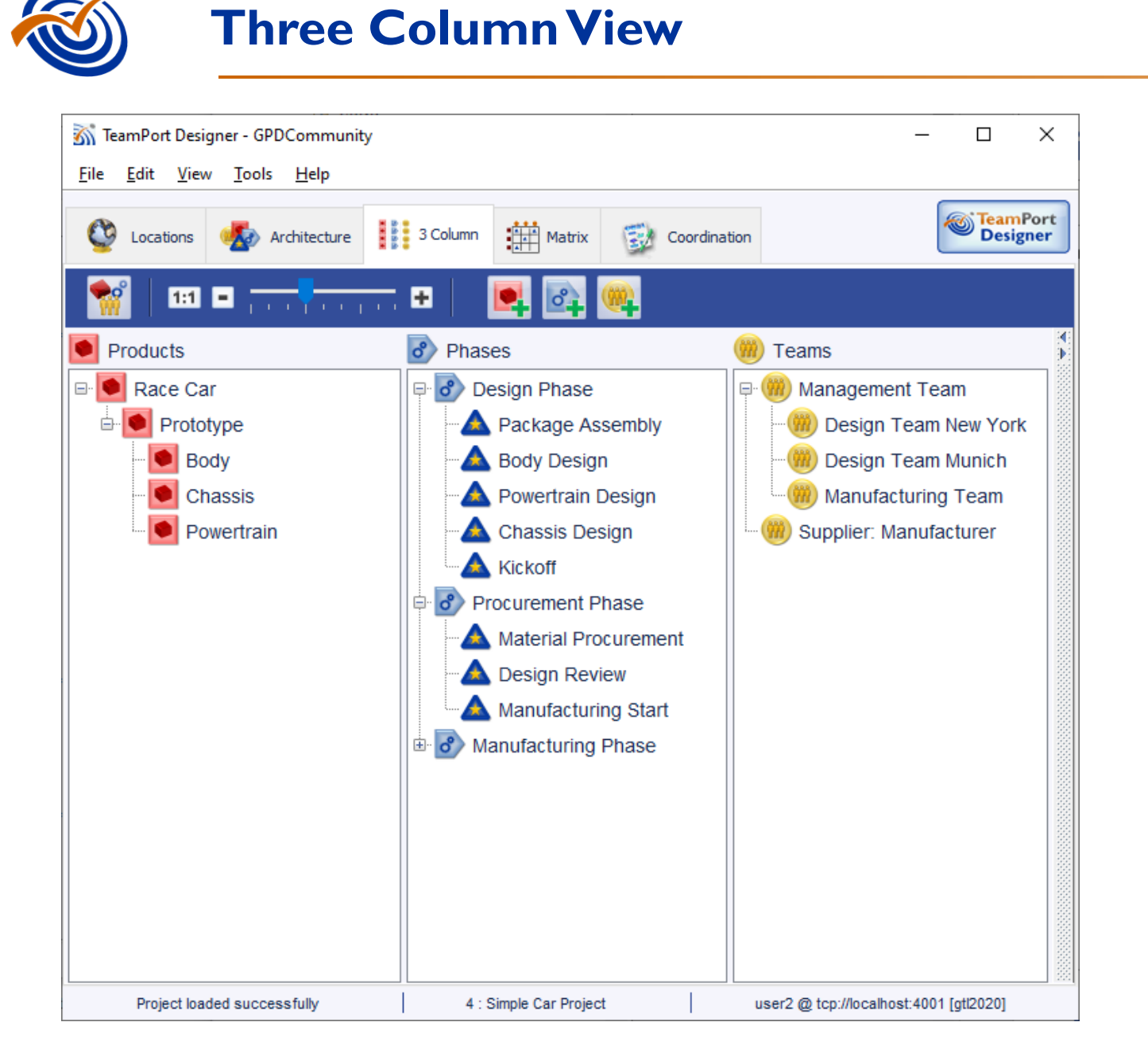

- 1. The View shows the three breakdown structures, with activities shown within the phase-based WBS
- 2. The list order of the project elements, and hierarchy, can be changed by dragging and dropping
- 3. New products, phases ,and teams can be added (see green plus signs in the toolbar).
- 4. The detail pane for a selected project element can be revealed on the right, just as in other views.

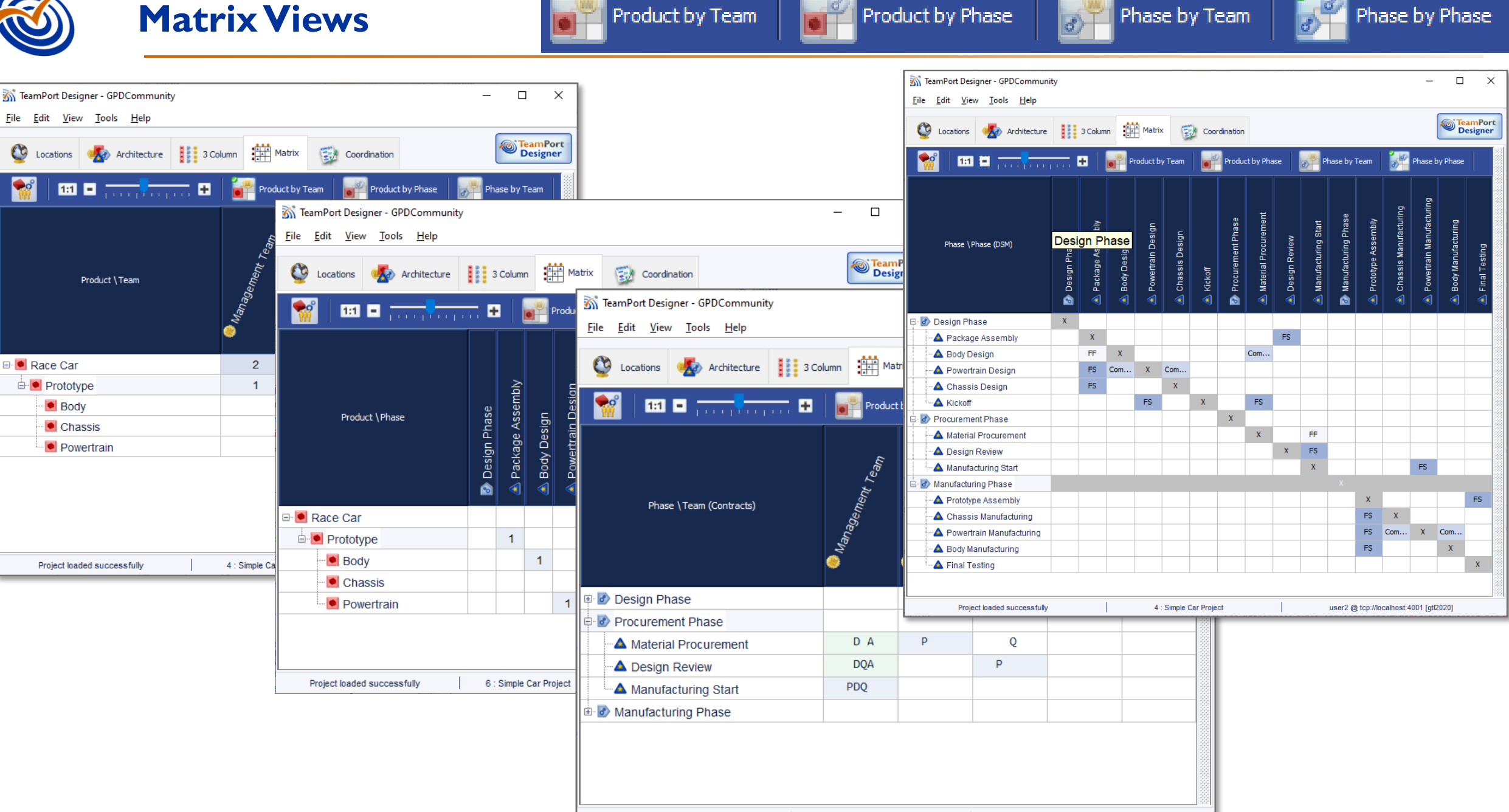

4 : Simple Car Project

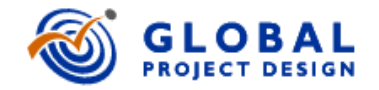

## A Quick Overview: TeamPort Forecast

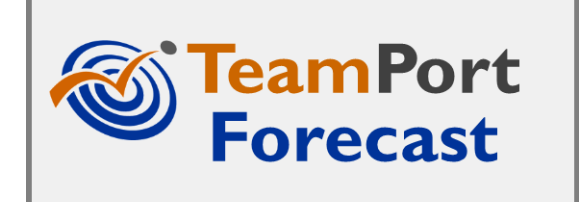

Version 4.5

### **Performance is Emergent**

- At GPD, we've leveraged systems thinking and methods to better expose the underlying drivers of performance of projects. The total project system – it's elements, relationships and dynamics – combine in often surprising ways.
- More detail, without considering the effects of mixing team behaviors with project architecture, will not improve our ability to foresee. In fact, too much detail can obscure our view.
- The big idea from project design with TeamPort is that a project's cost, schedule and scope are not inputs, but outputs!

Cost, Schedule, and Scope at Quality are *emergent.*

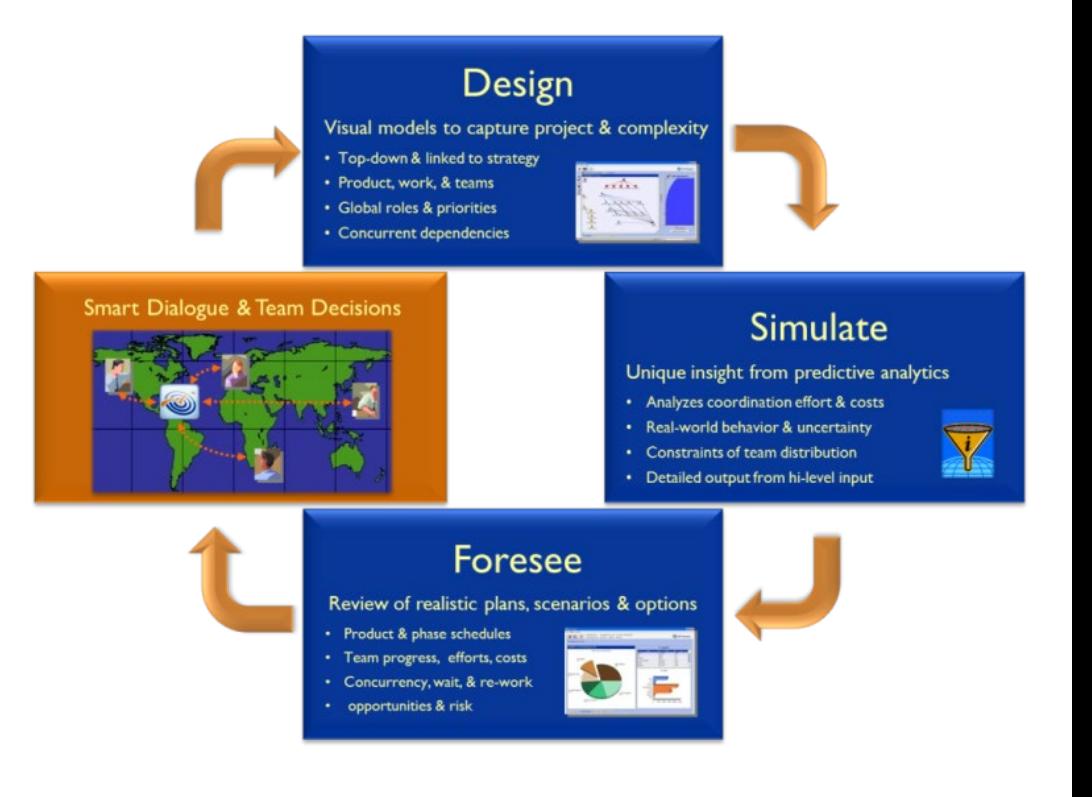

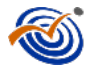

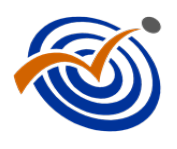

### **Running Simulations to create Forecasts**

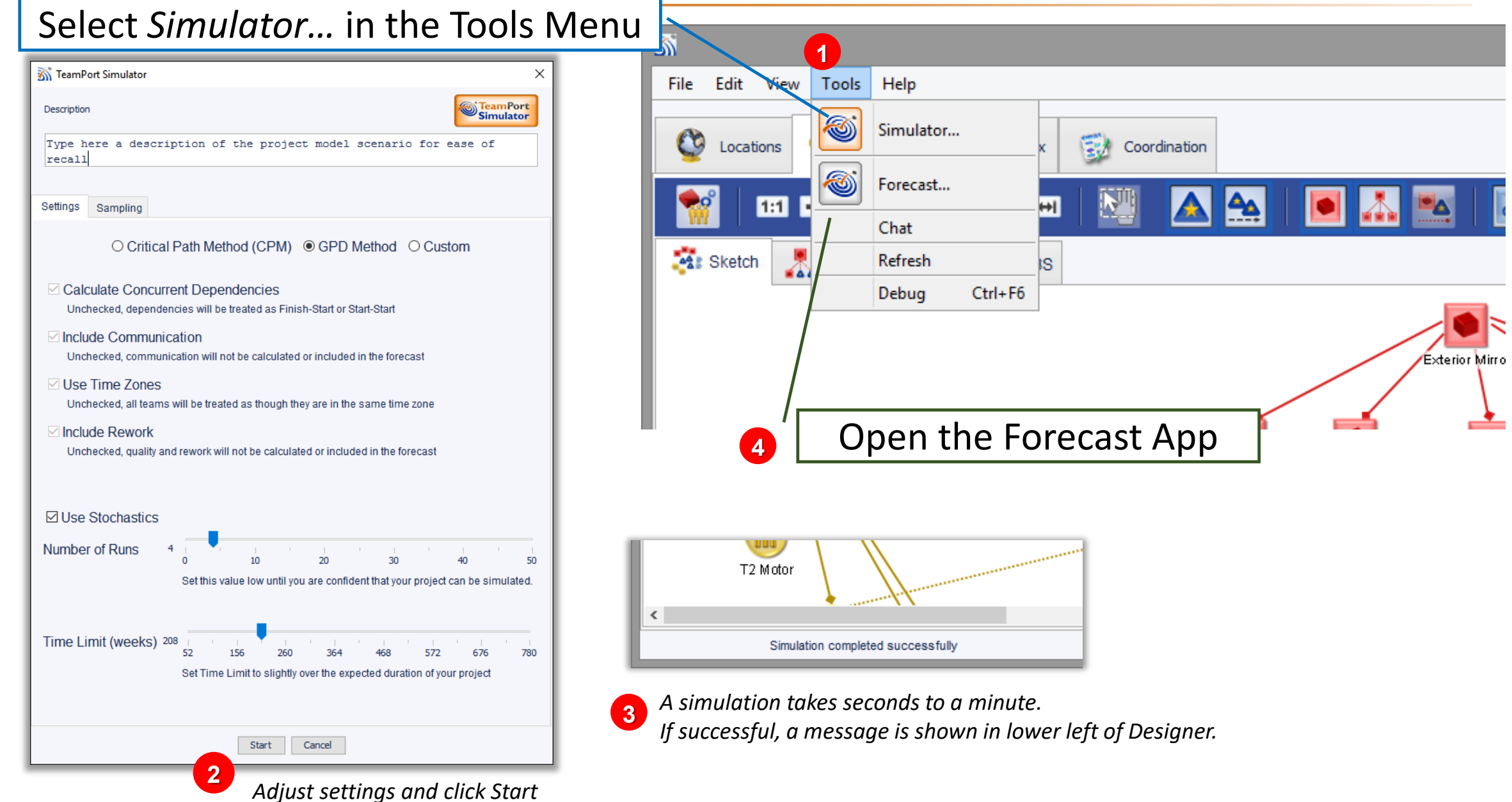

*Global Project Design © 2000 – 2022 www.teamport.com*

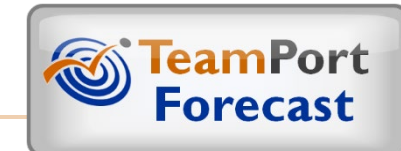

#### **Forecasts include Work, Coordination, and Wait**

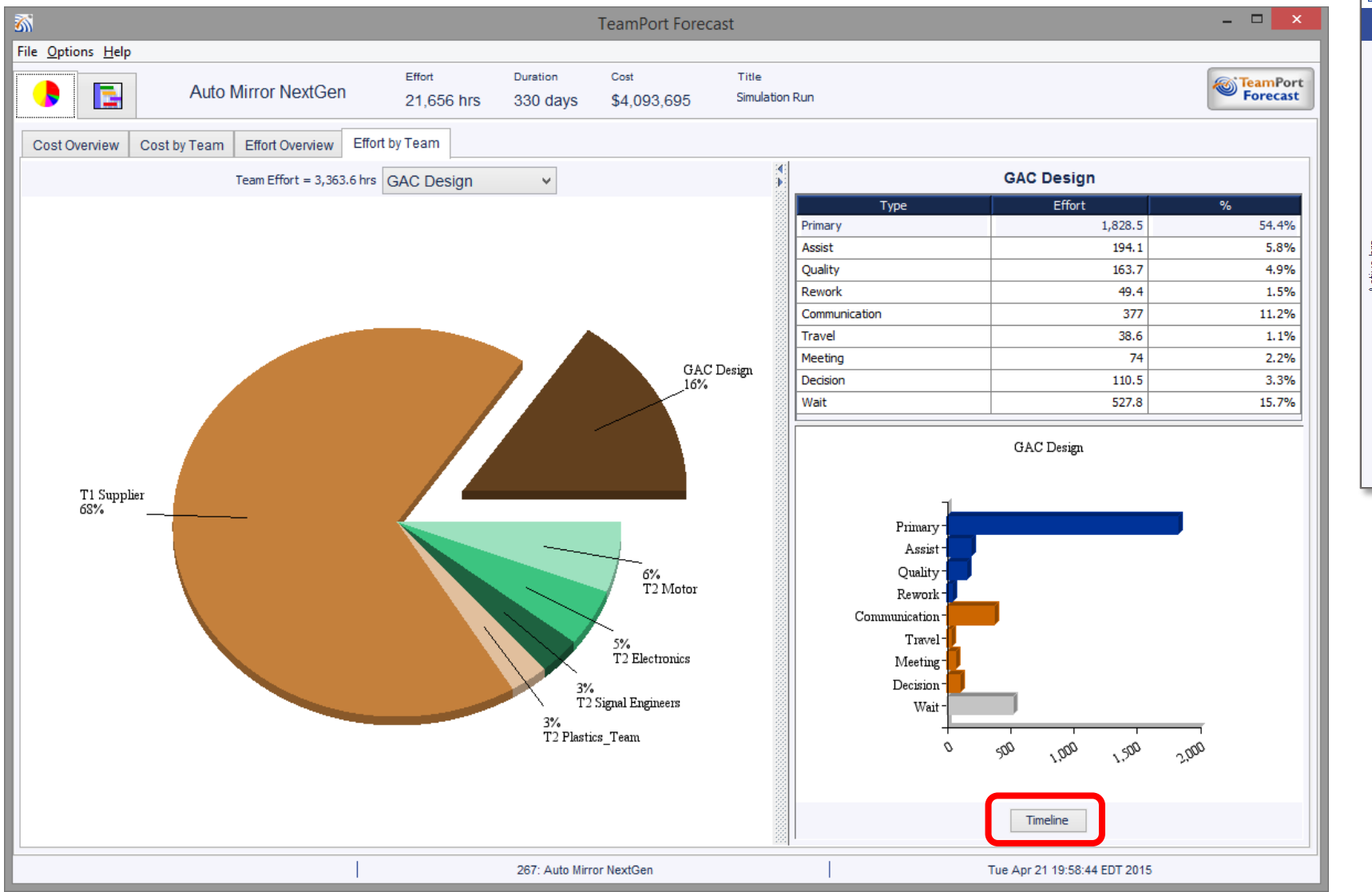

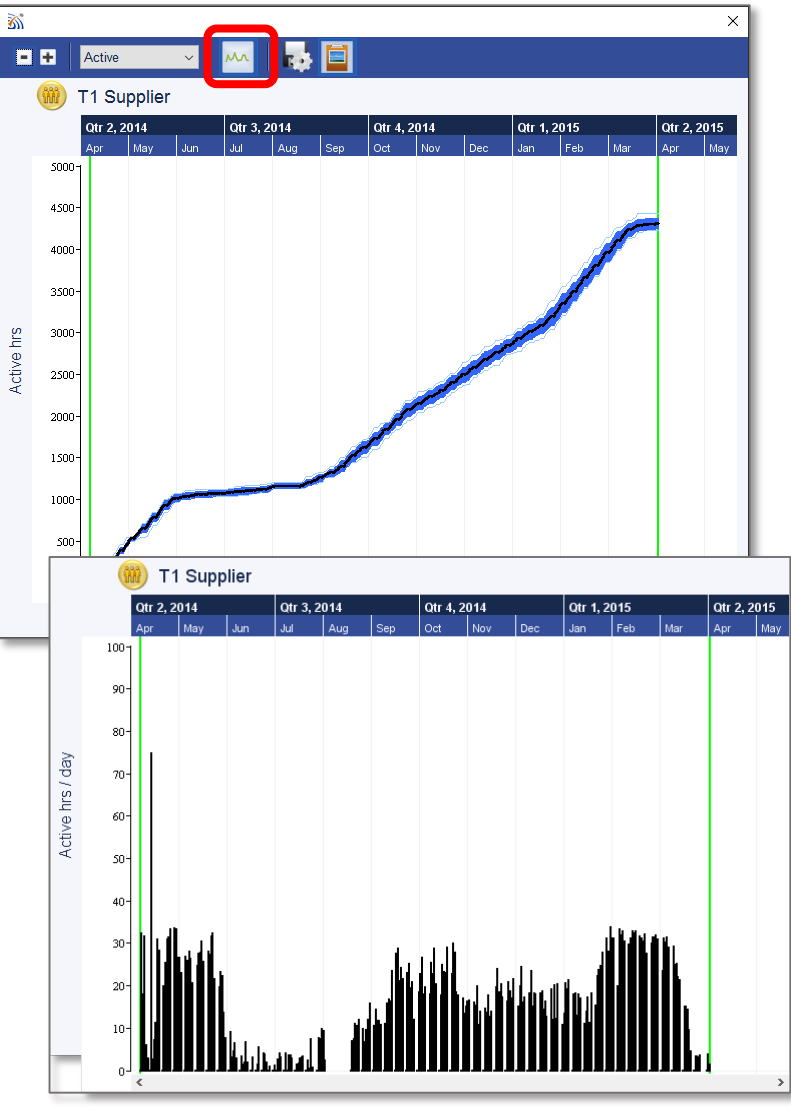

*Global Project Design © 2000 – 2022*

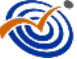

Schedule, shown here as a Gantt Chart, are outputs, rather than inputs, of planning.

Beyond traditional Gantt charts, these charts reveal uncertainty ranges of forecasts and the real effort and duration required for coordination.

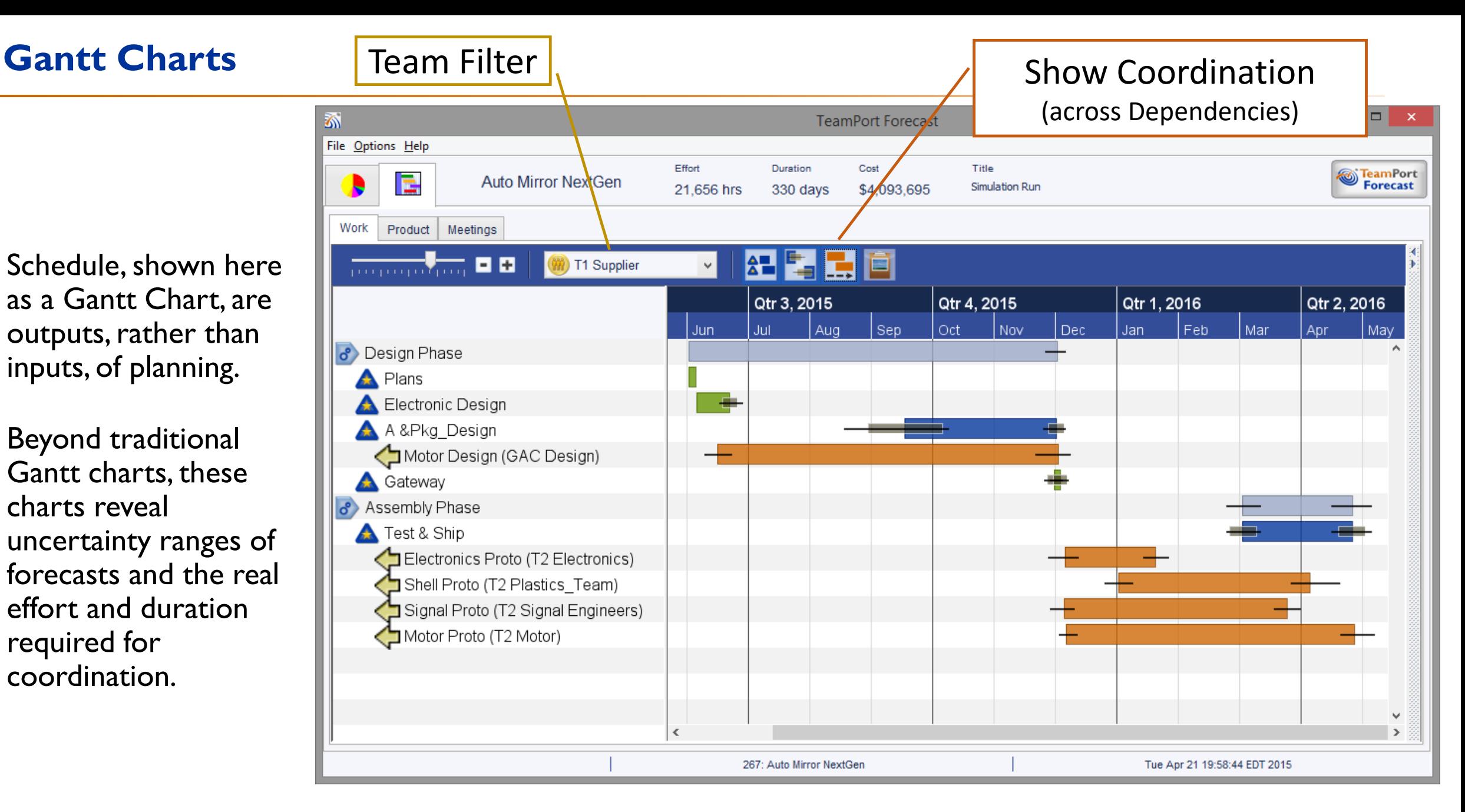

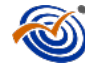

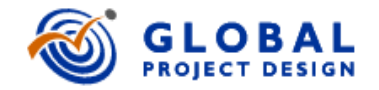

# A Quick Overview: TeamPort Design Walk

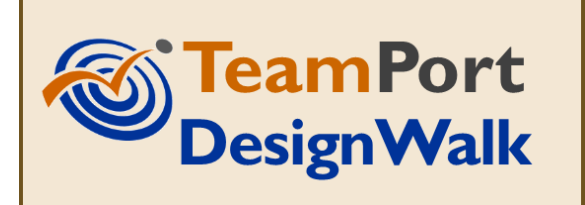

Version 4.5

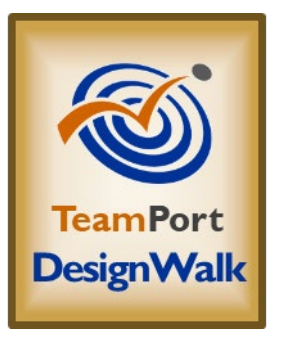

### The **Design Walk** application is accessed from Designer or Forecast, in the Tools menu.

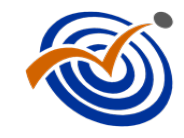

- *Design Walk* Shows a series of forecasts from simulated project models over time.
- **Clicking** on a table row will highlight (dark blue) the scenario forecast in the tradespace diagram<br>on the left.
- If a simulation includes multiple runs (Monte Carlo), **double clicking** on a table row will show the variation range in forecasts for that scenario.
- The **Tradespace Report** button exports this tradespace data to an Excel workbook.

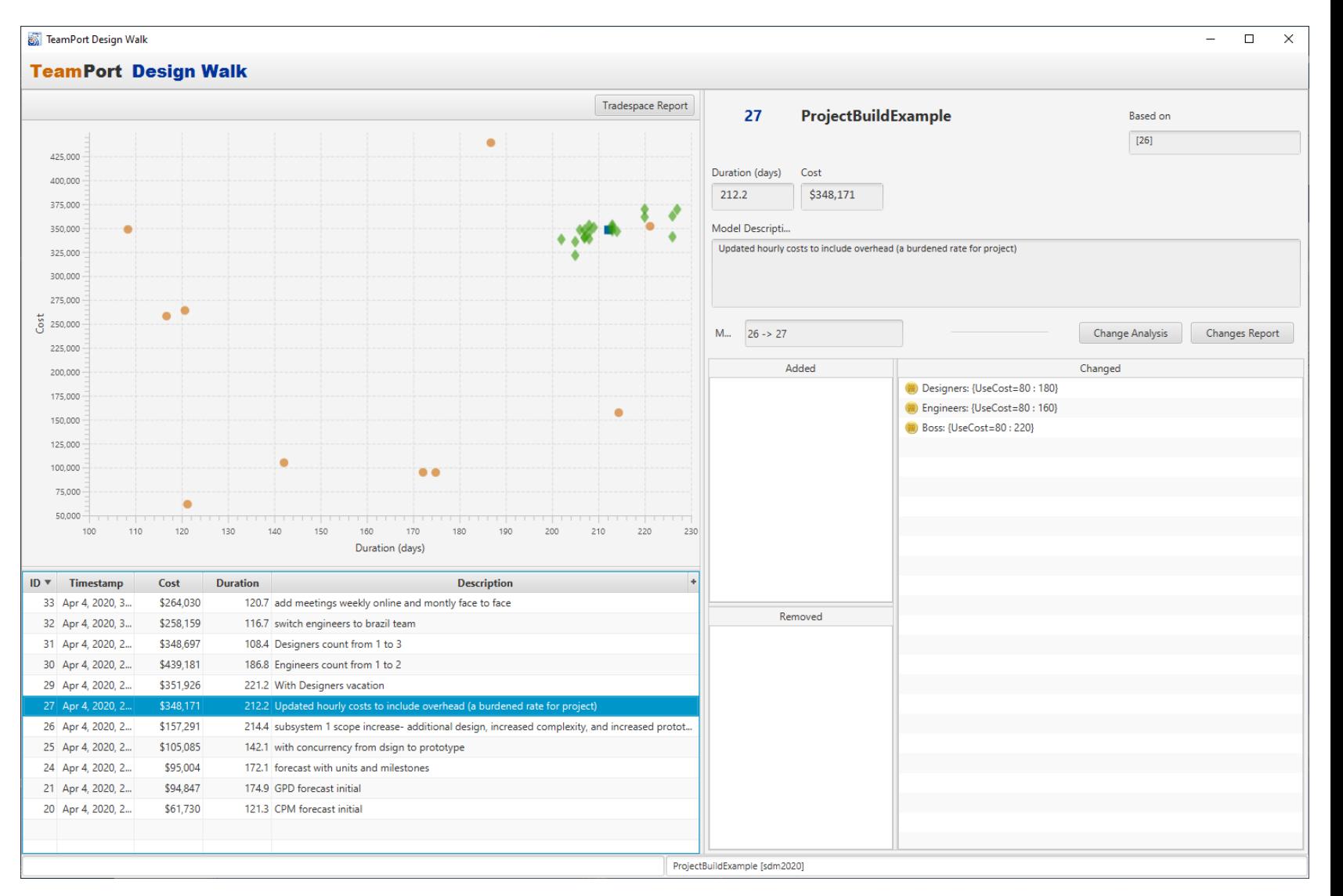

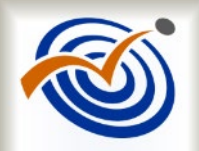

- This video has shared a quick overview of three TeamPort applications that used by Project Designers, sponsors, and teams.
- TeamPort has been architected to support a growing family of tools and services to support project model-building, sharing, analytics, and ongoing teamwork performance.

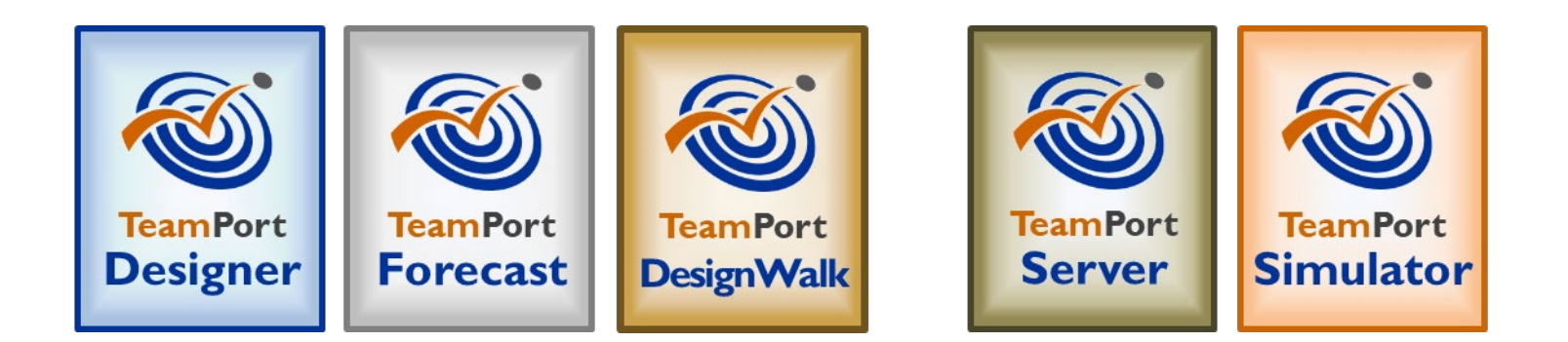

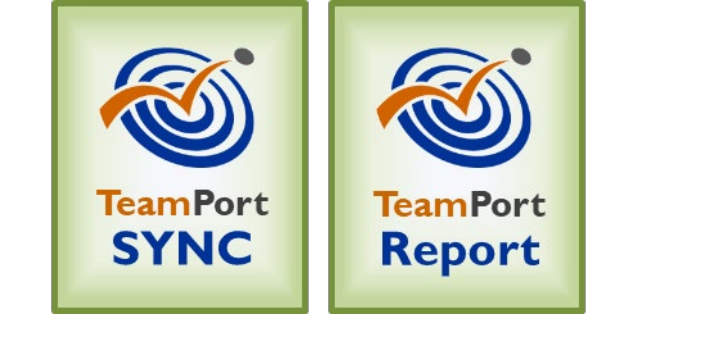

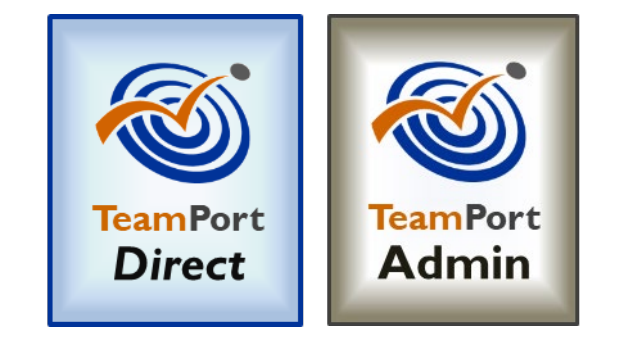

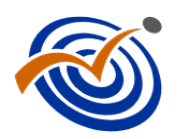

### Participating in the Project Design community

- Online resources at [https://teamport.com/members,](https://teamport.com/members) including user guides, videos, courses, case studies, and sample models
- the Help menu in Designer
- Professional development courses including Basic, Advanced, and Professional certification [\(www.teamport.com/courses](http://www.teamport.com/courses) )
- Your co-workers, colleagues, and others in the Project Design community
- GPD customer service and technical support via email at support@teamport.com

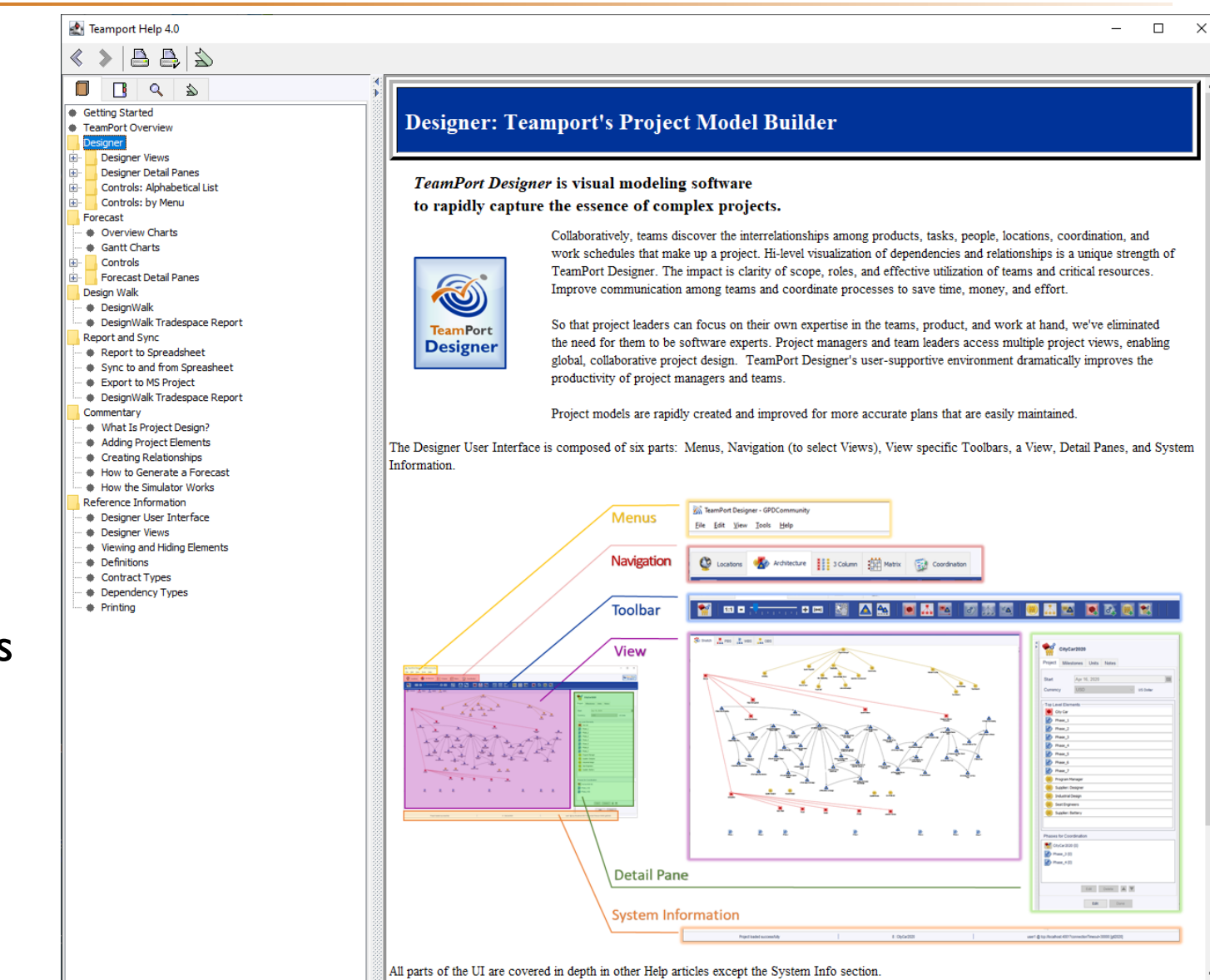

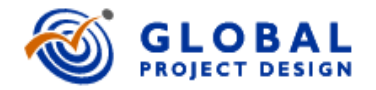

## *Getting Started* A Quick Overview of Project Design with the TeamPort Platform

Concluded